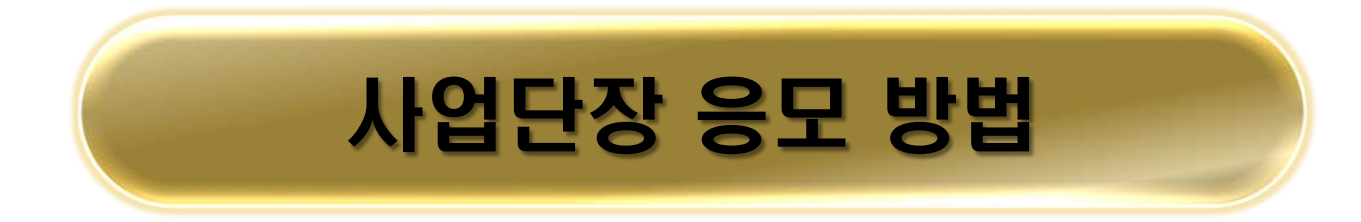

# 사업단 운영계획서 작성

- 서식은 첨부된 서식 또는 ATIS 공지사항에서 다운로드 가능
- 응모서류는 서식1~서식6을 1개의 파일에 작성(가능한 50MB 이내로)

# 농촌진흥사업 종합관리시스템(ATIS) – 연구과제 –

과제선정관리 – 연구과제선정 – 주관과제응모 – 신규작성

#### ① 정보 입력 후

② 사업단장 신청서 파일 업로드

### 1. ATIS 접속시 메인화면 → 로그인

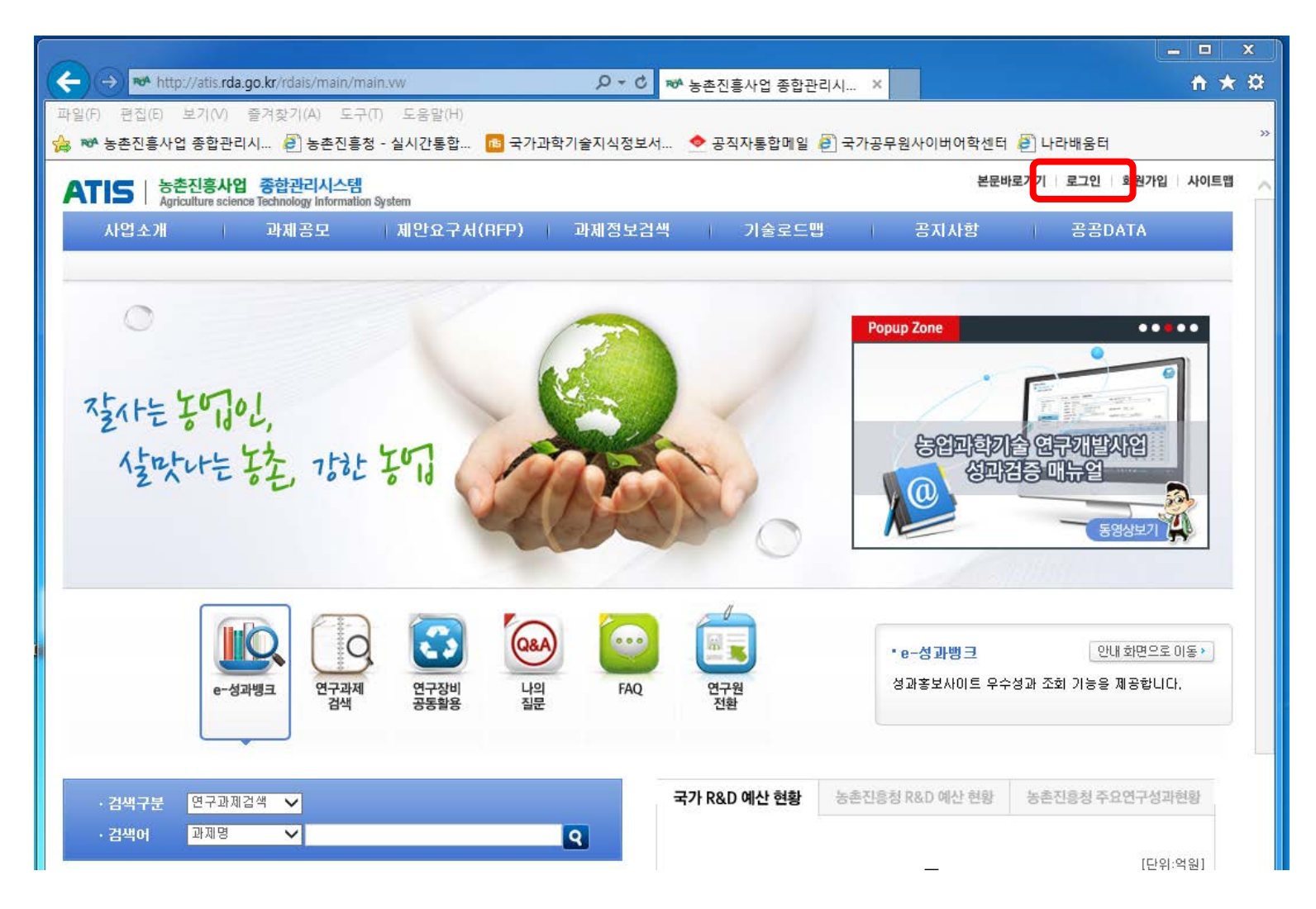

### 2. ATIS 로그인 화면 → 인증서로그인 또는 계정로그인

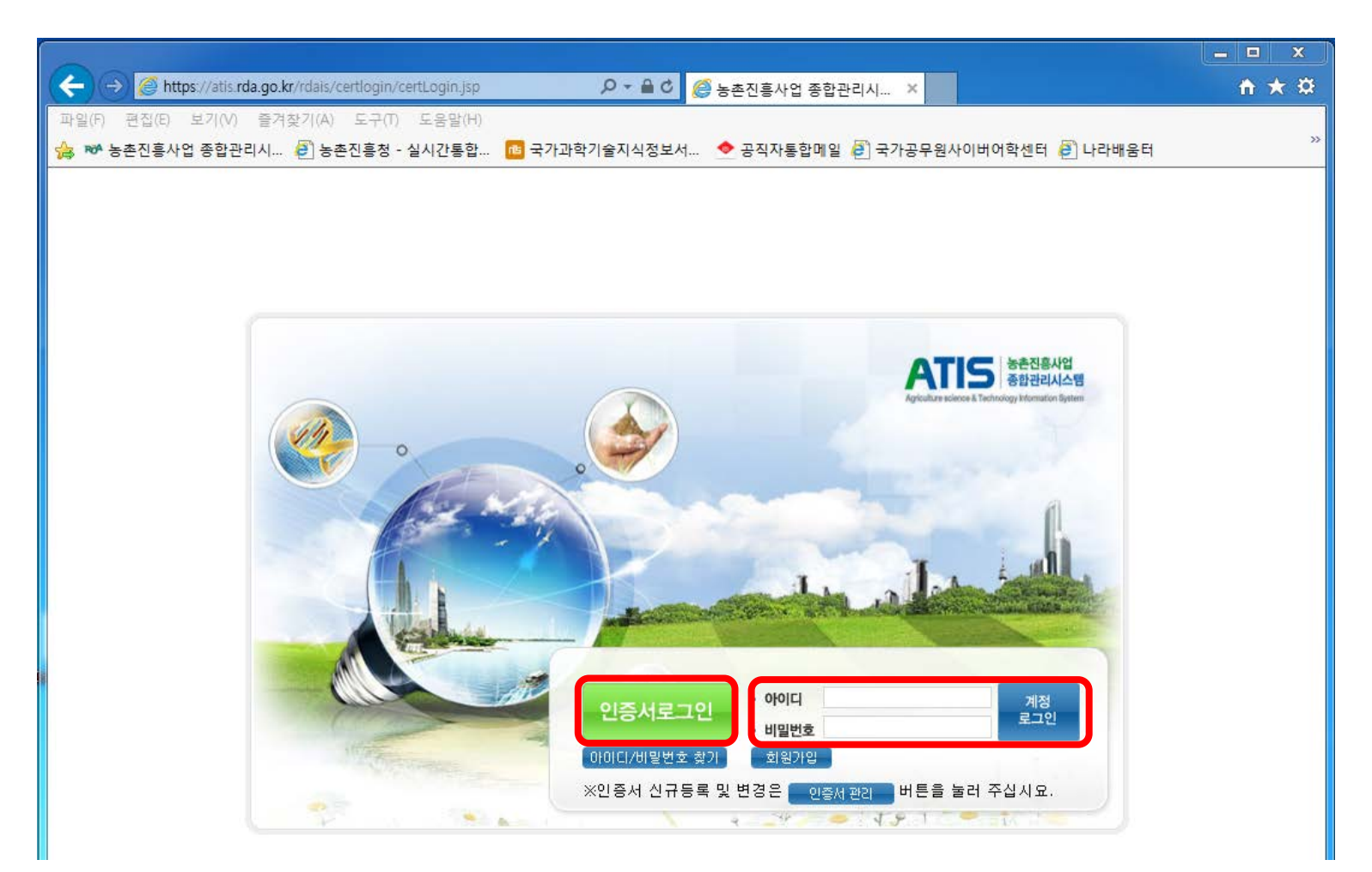

## 3. ATIS 로그인 후 메인화면

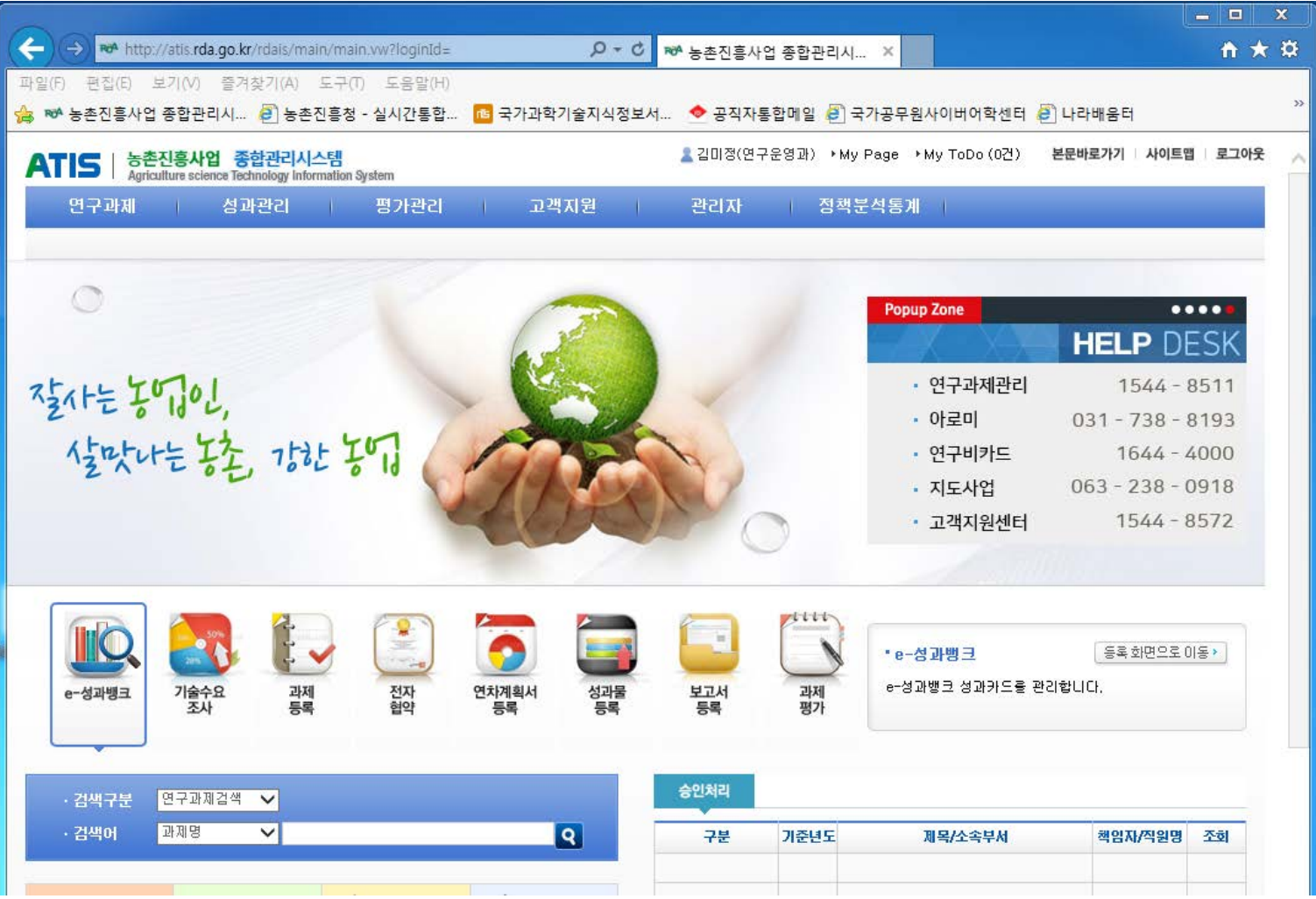

#### 4. 메인화면에서 연구과제 → 과제선정관리 → 연구과제선정 → 주관과제응모 → 신규작성

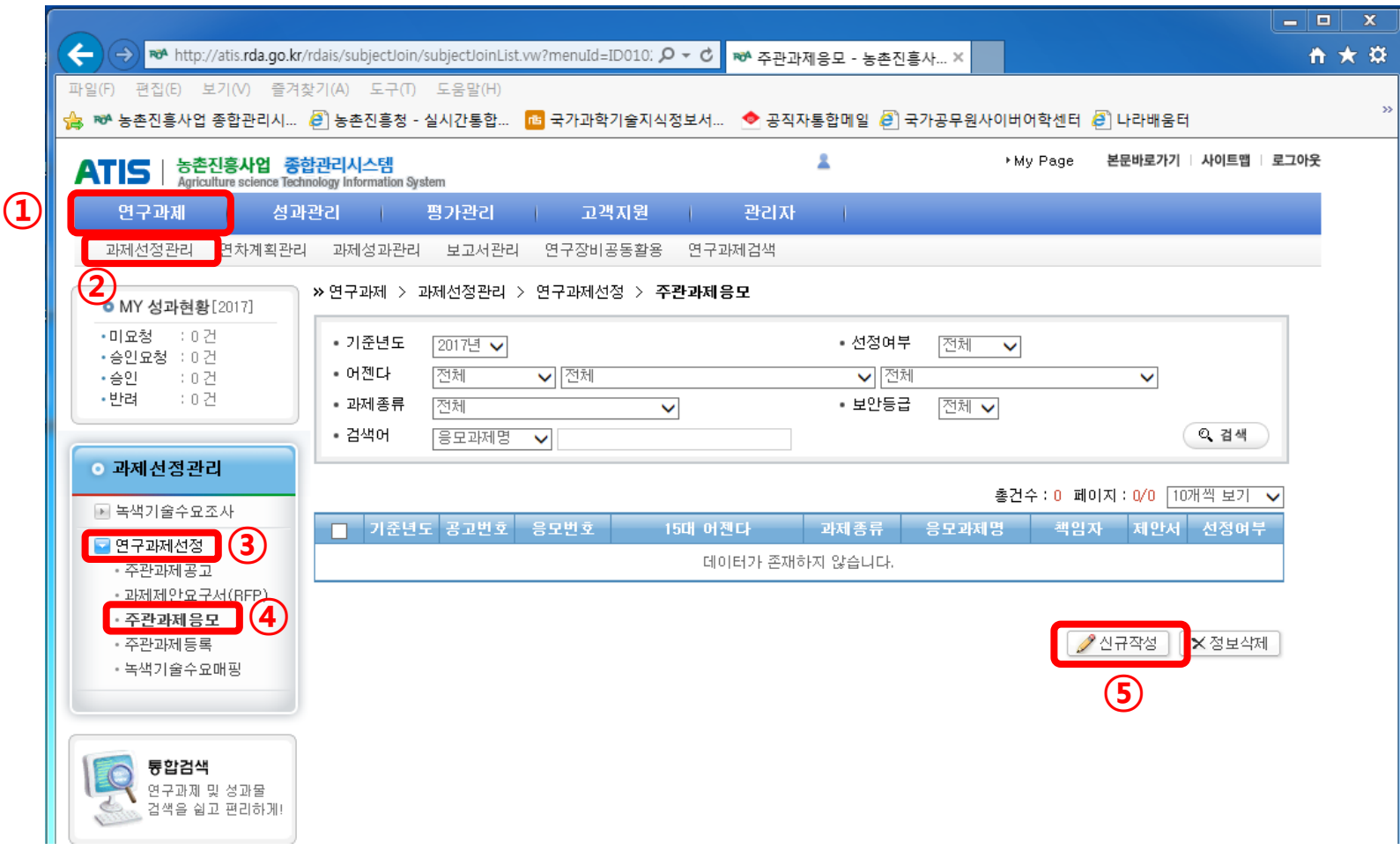

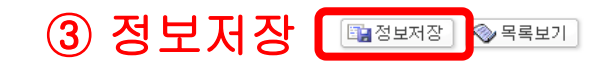

※ 첨부파일 용량은 최대 120MB입니다. 용량이 120MB 초과될 경우 파일을 압축하거나, 이미지의 픽셀수를 줄여주십시요.

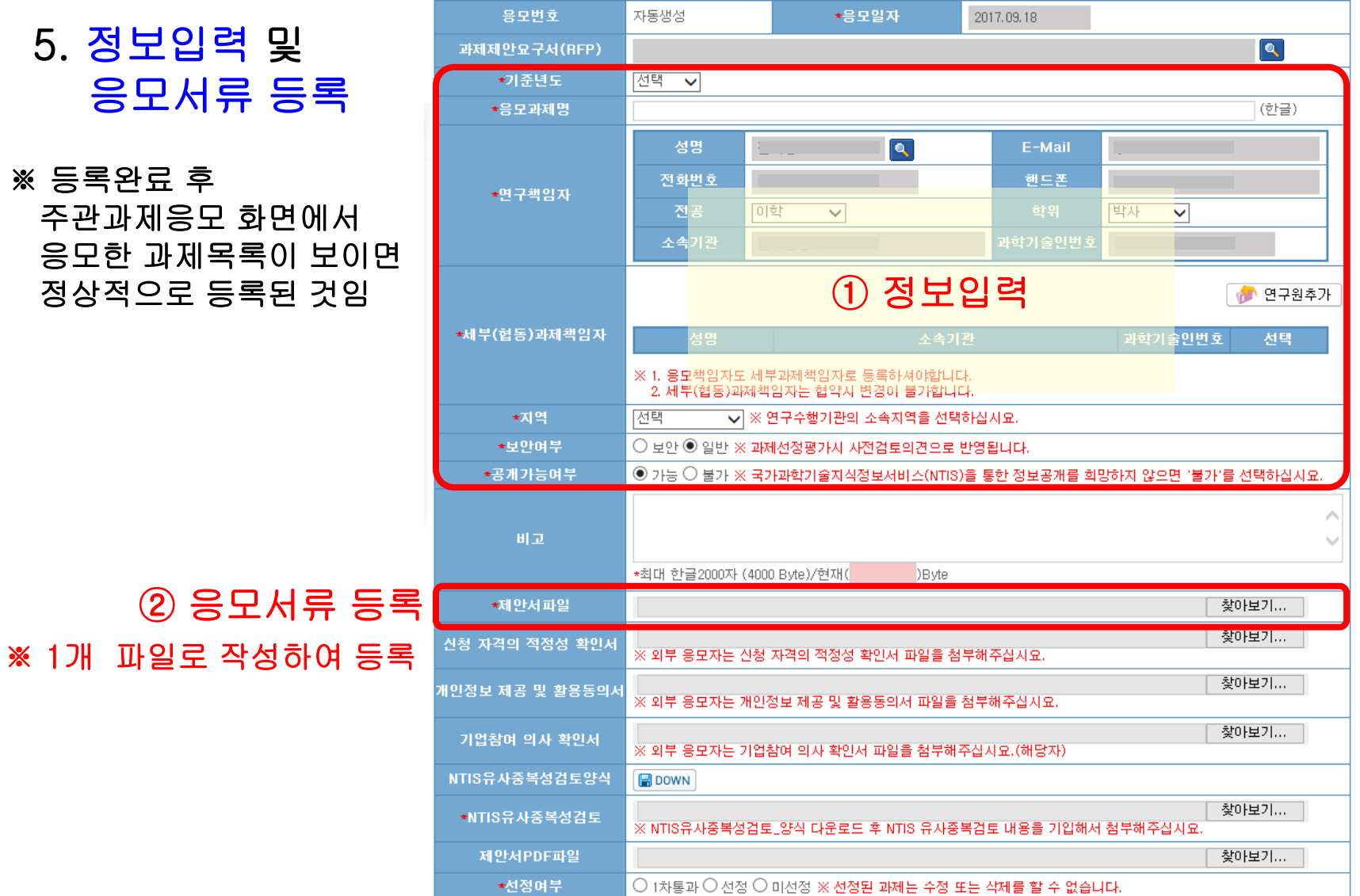

>> 연구과제 > 과제선정관리 > 연구과제선정 > 주관과제응모

## 5. 정보입력 및 응모서류 등

※ 등록완료 후